#### Navodila za uporabo kartičnega sistema OTRS

#### Administracijski predel OTRS

#### **Kazalo vsebine**

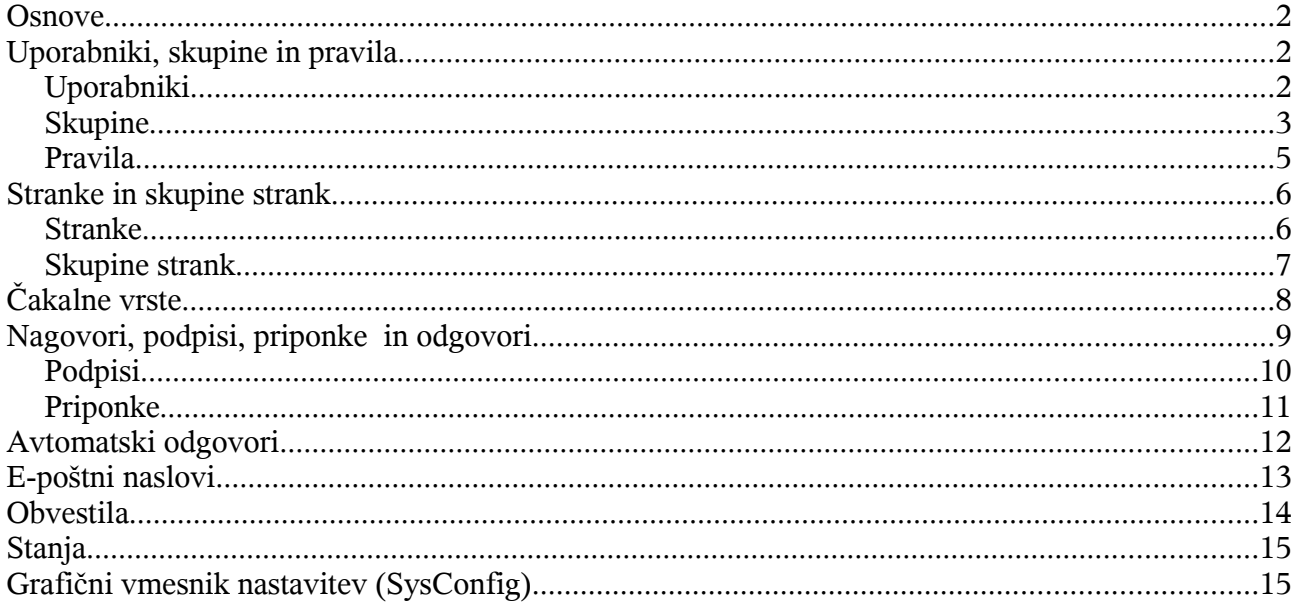

Avtor: Sebastijan Šilec<br>COKS – Center odprte kode Slovenije

## **Osnove**

Administracijski predel OTRS sistema je osnova za OTRS administratorja. Vse pomembne nastavitve lahko urejate in pregledate preko tega modula.

Administracijski predel je dosegljiv preko povezave "Administrator" v osnovnem meniju. Povezava je prikazana le ,če ste prijavljeni kot administrator ali pa imate nastavljene pravice za dostop do administracijskega predela. Po osnovni namestitvi se lahko prijavite v sistem kot OTRS administrator z uporabniškim imenom root@localhost in geslom root.

To je privzeto geslo vseh sveže nameščenih OTRS sistemov, čim prej ga spremenite preko povezave 'nastavitve'!

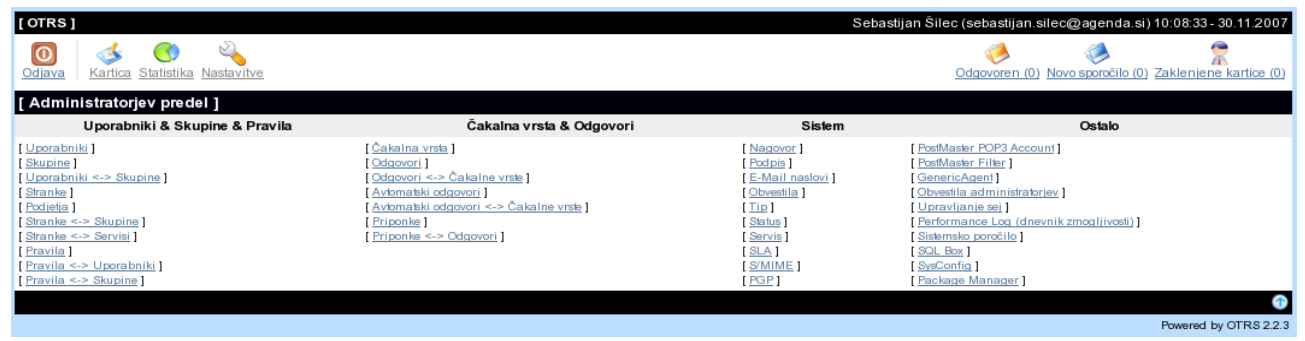

## **Uporabniki, skupine in pravila**

## **Uporabniki**

Upravljanje uporabnikov je dostopno preko povezave "Uporabniki". Tukaj lahko ustvarite, spreminjate ali deaktivirate uporabniške račune. Prav tako lahko nastavite nekaj osnovnih nastavitev za uporabnika (jezik uporabniškega vmesnika, predlogo,...).

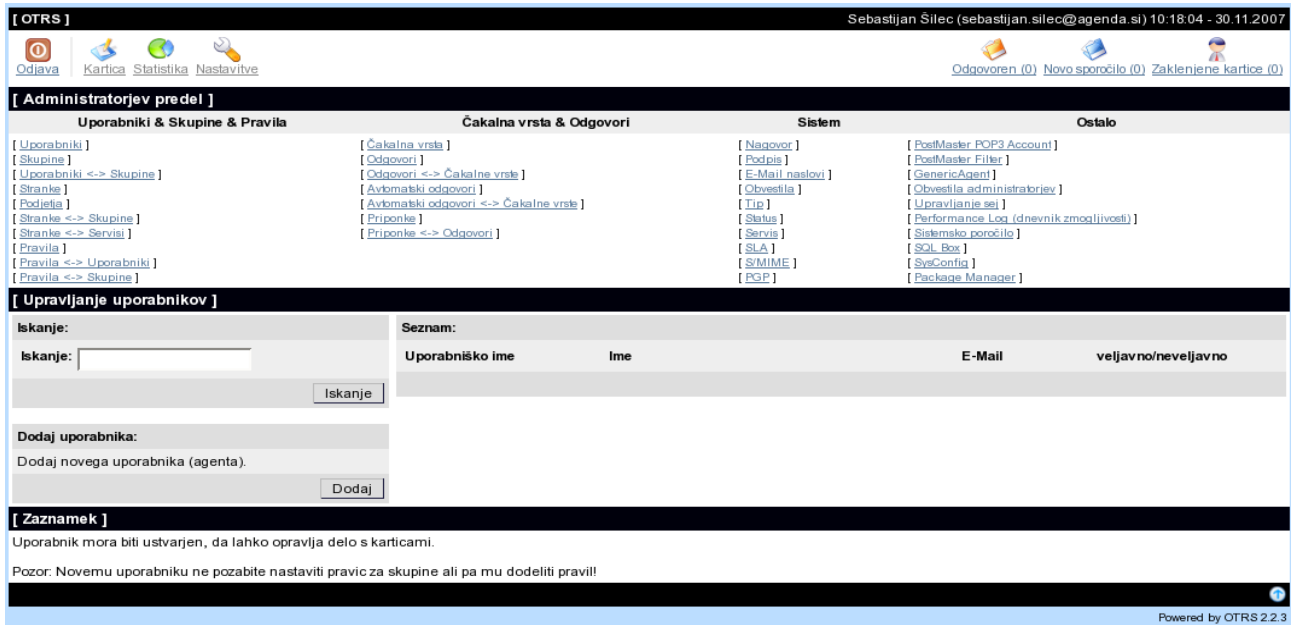

\*Da bi ohranili doslednost podatkov v OTRS ni možno izbrisati uporabnika. Lahko ga deaktiviramo če mu nastavimo veljavnost na 'neveljaven' ali 'začasno neveljaven'.

Ko smo ustvarili novega uporabnika mi moramo nastaviti še pripadnost skupinam ali pravilom. Avtomatsko boste preusmerjeni na okno z nastavitvami skupin in uporabnikov.

#### **Skupine**

Vsak uporabnik bi naj pripadal vsaj eni skupini. Upravljanje s skupinami je dostopno preko povezave 'Skupine'.

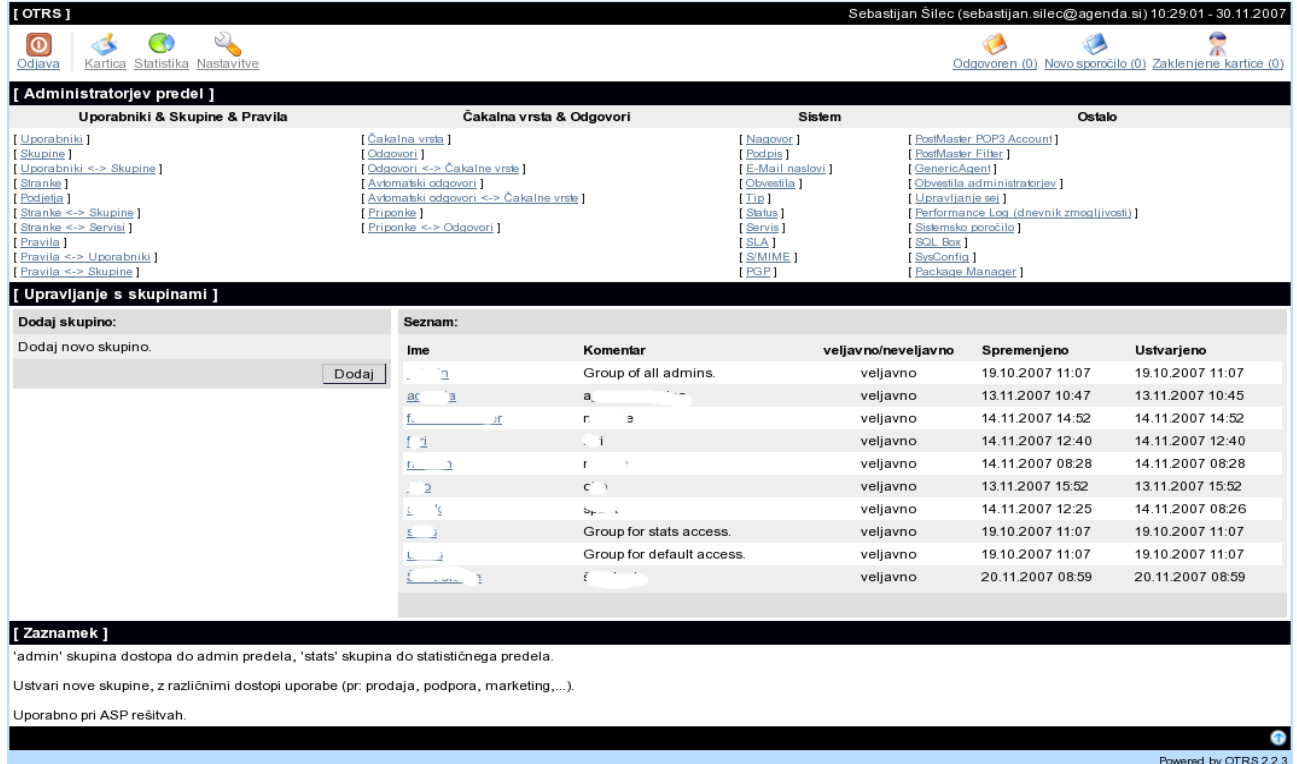

\*Da bi ohranili doslednost podatkov v OTRS ni možno izbrisati skupine. Lahko jo de-aktiviramo če ji nastavimo veljavnost na 'neveljaven' ali 'začasno neveljaven'.

Po privzeti instalaciji so v sistemu na volji 4 skupine.

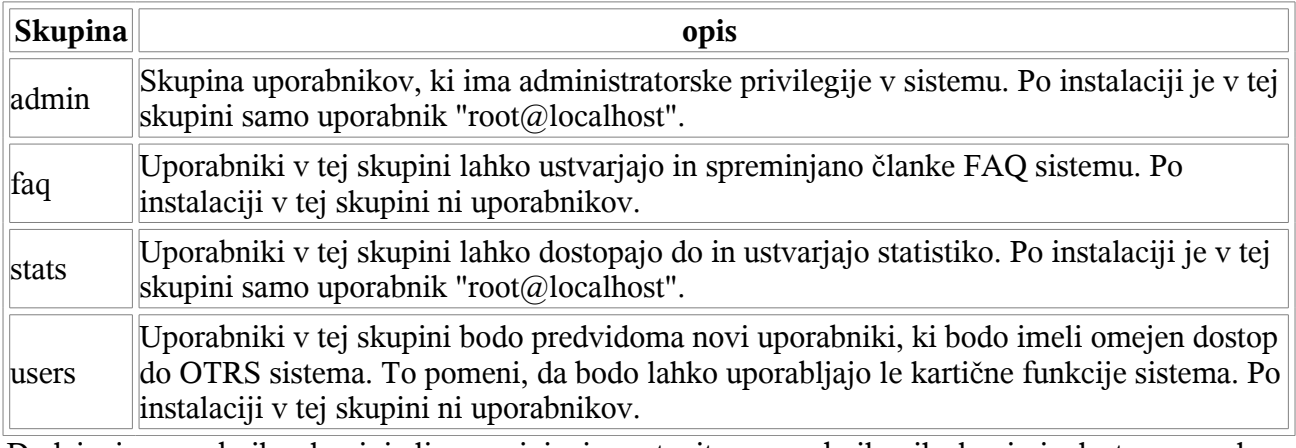

Dodajanje uporabnika skupini ali spreminjanje nastavitev uporabnikovih skupin je dostopno preko povezave "Uporabniki <-> Skupine".

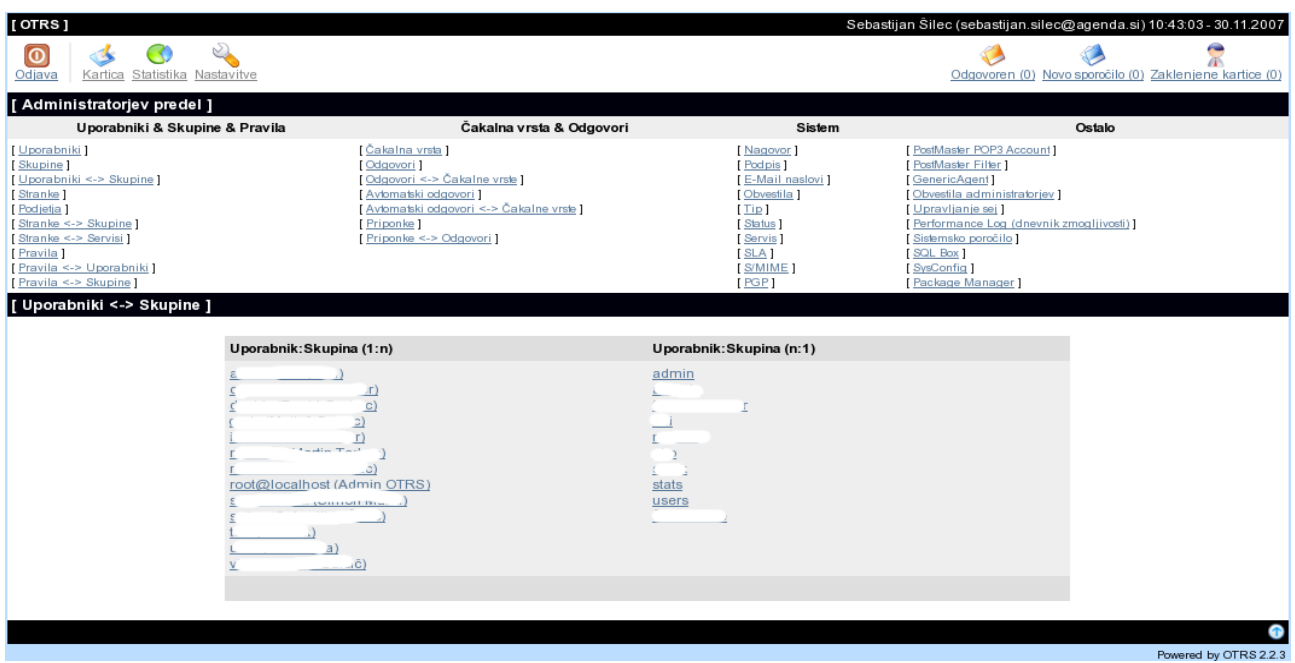

Pregled vseh skupin in uporabnikov je v spodnjem delu okna. Če bi radi spremenili privilegije za uporabnika samo kliknite na uporabniško ime. Za spremembo članov skupine pa kliknite na skupino.

Po osnovni namestitve so na voljo naslednji privilegiji.

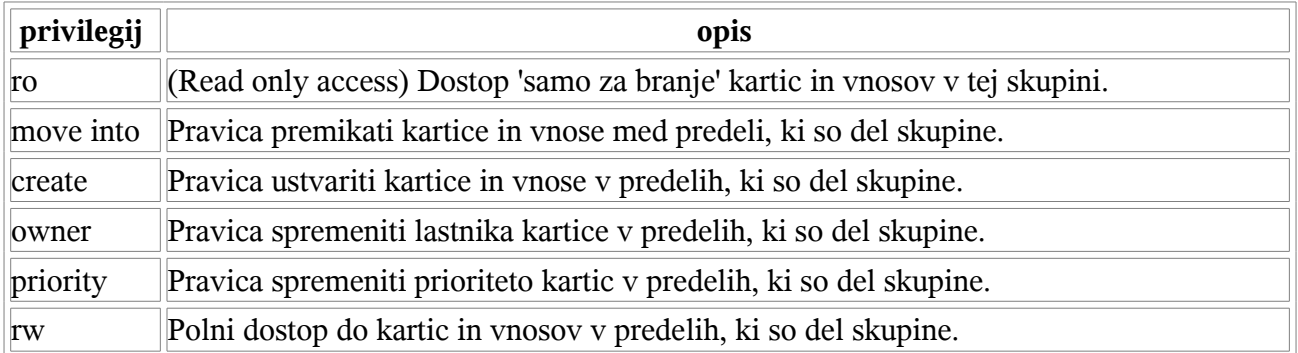

## **Pravila**

Pravila so zelo učinkovite možnosti za upravljanje in spreminjanje dostopov mnogih uporabnikov. V velikih sistemih z veliko uporabniki, skupinami in čakalnimi vrstami nam lahko prihranijo veliko časa.

Predstavljajte si, da imate sistem 100 uporabnikov. 90 uporabnikov ima dostop do čakalne vrste "podpora", ki vsebuje nekaj pod vrst. Vsi zahtevki za podporo so obdelani v tej vrsti. Vse ostale vrste sistema niso dostopne tem 90 uporabnikom. Ostalih 10 uporabnikov pa lahko dostopa do vseh vrst v sistemu. Nekega dne podjetje odpre nov oddelek prodaja. Različni uporabniki potrebujejo dostope do novih vrst. Da bi ročno spremenili privilegije vsakemu uporabniku lahko porabimo veliko časa, zato lahko ustvarimo pravila za različne dostope. Nato uporabniku dodamo eno ali več pravil in s tem spremenimo dovoljenja za posameznega uporabnika.

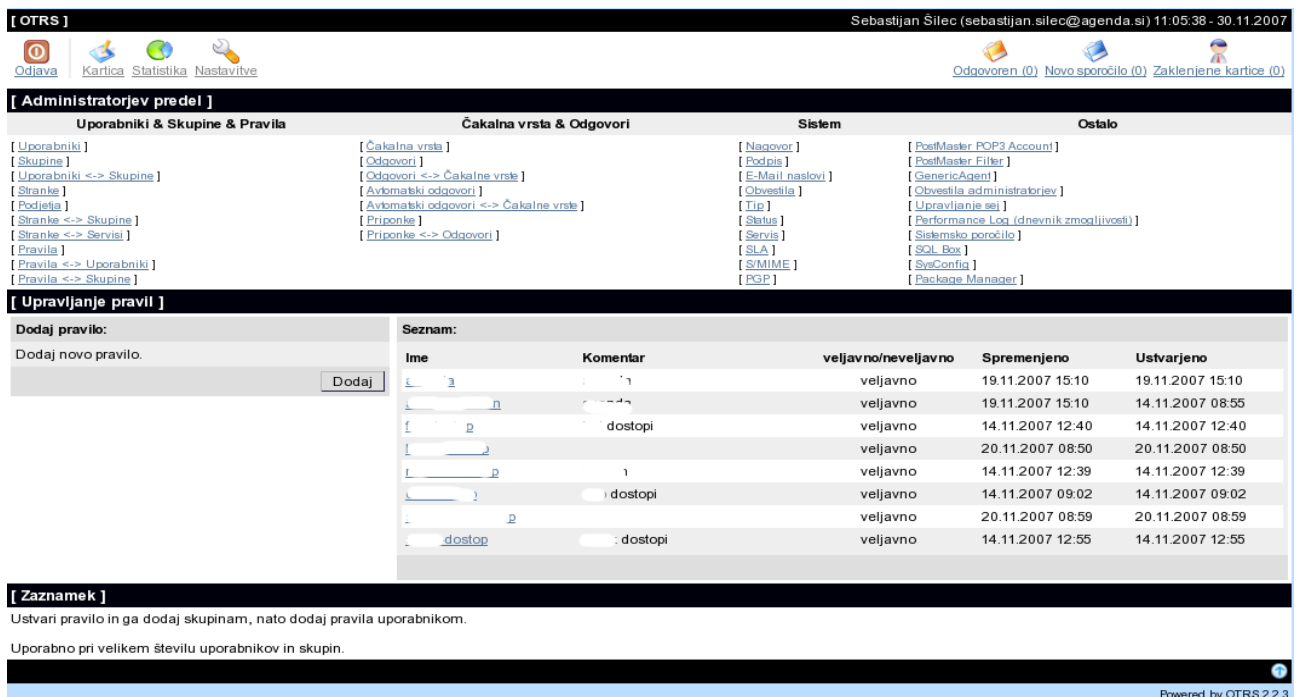

\*Da bi ohranili doslednost podatkov v OTRS ni možno izbrisati pravil. Lahko jih de-aktiviramo če jim nastavimo veljavnost na 'neveljaven' ali 'začasno neveljaven'.

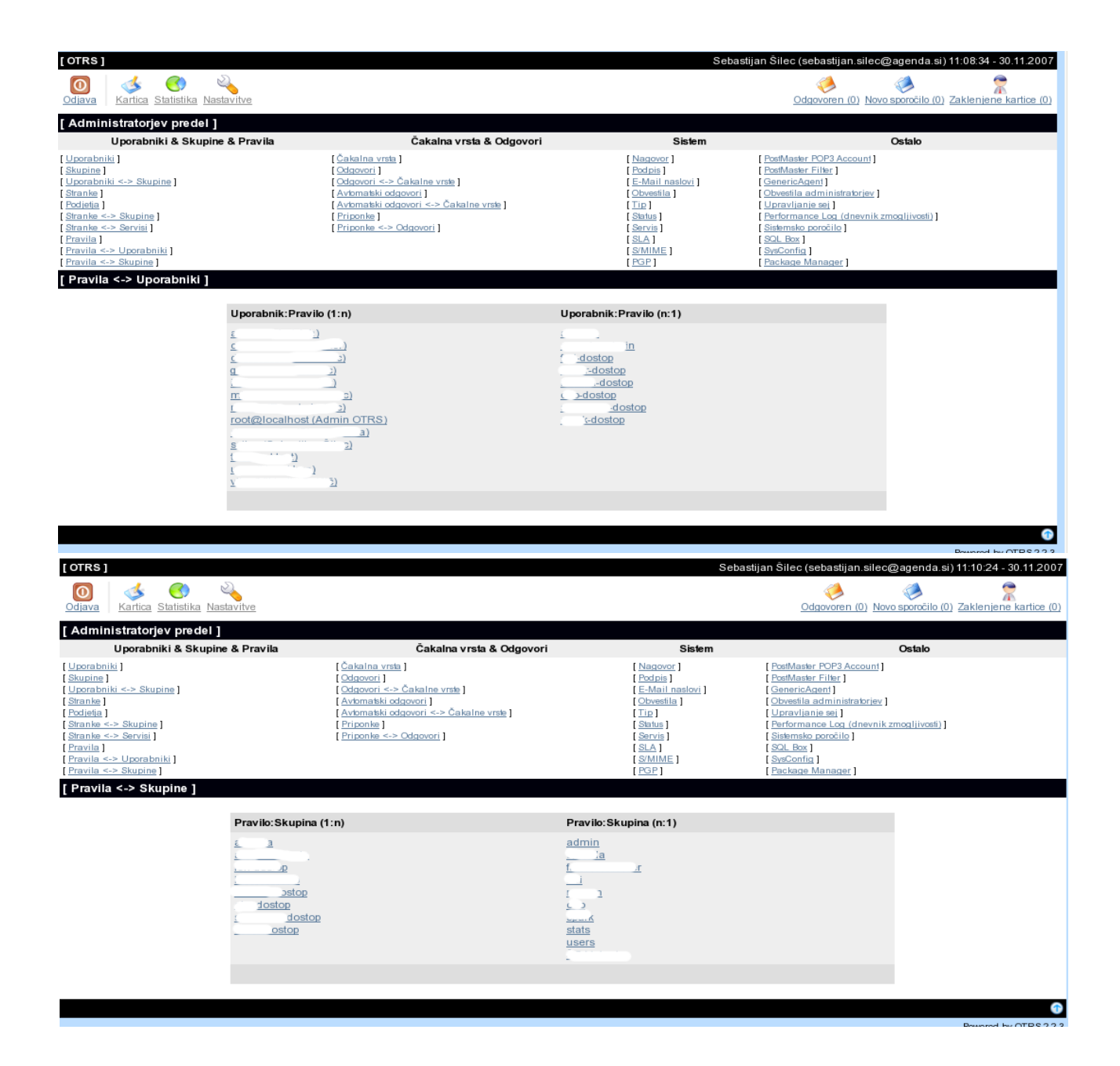

Za nastavitve različnih pravil (dostopov) lahko uporabite povezavi "Pravila <-> Uporabniki" ali "Pravila <-> Skupine"

## **Stranke in skupine strank**

## **Stranke**

OTRS podpira različne tipe uporabnikov. Povezava "Stranke" uporabljate za upravljanje uporabniških računov strank. Stranka se lahko tudi prijavi v OTRS sistem preko strankinega vmesnika (customer.pl), če ji to dovolite. Tukaj lahko stranka spreminja svoje nastavitve in pregleduje stanje svojih kartic. Uporabniški račun je potreben za generiranje zgodovine.

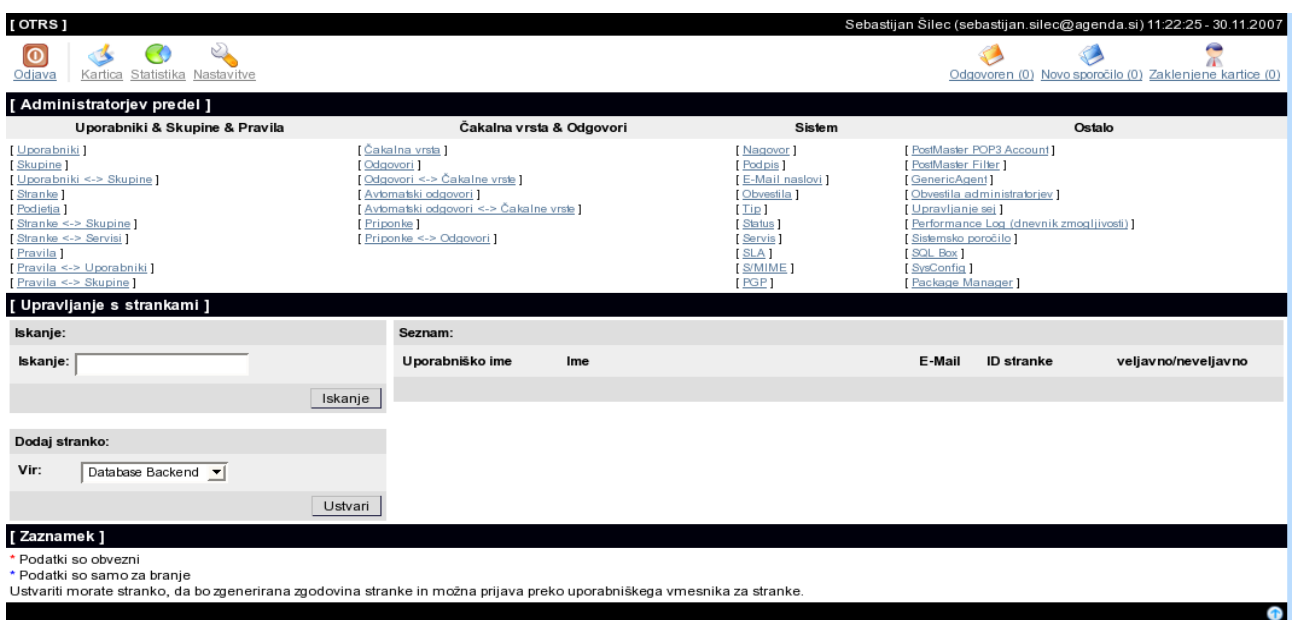

V bazi podatkov lahko poiščete vse uporabniške račune strank.

S klikom na gumb Ustvari lahko ustvarite nov račun. Vsa polja, ki so označena z (\*) morajo vsebovati podatke. Če želimo, da se stranka prijavlja v sistem nastavimo geslo, drugače to ni potrebno. Nastaviti moramo tudi ID stranke. To je pomembno za identifikacijo stranke (ponavadi nastavimo isto kot uporabniško ime).

\*Da bi ohranili doslednost podatkov v OTRS ni možno izbrisati strank. Lahko jih de-aktiviramo če jim nastavimo veljavnost na 'neveljaven' ali 'začasno neveljaven'.

#### **Skupine strank**

Stranke lahko dodamo v skupine. To je smiselno, če imamo več uporabnikov enega podjetja, ki naj imajo različne dostope do svojih vrst. Najprej ustvarimo skupino, ki vsebuje uporabnike podjetja nato še čakalne vrste in izberemo skupino za te vrste.

Naslednji korak je, da aktiviramo podporo za skupine strank. To lahko nastavimo preko parametra CustomerGroupSupport v administracijskem vmesniku ali preko Kernel/Config.pm datoteke. S parametrom CustomerGroupAlwaysGroups lahko nastavimo skupine za novo ustvarjene uporabnike, nato bodo ti uporabniki avtomatsko dodani k skupini.

Preko povezave "Stranke <-> Skupine" lahko upravljamo s strankami in skupinami.

# **Čakalne vrste**

Preko povezave "Čakalne vrste" lahko upravljamo z vrstami v sistemu. Na novo nameščenem sistemu obstajajo vrste "Junk", "Misc", "Postmaster" and "Raw". "Raw" je privzeta čakalna vrsta, vsa prihajajoča sporočila se nahajajo v njej, če niso nastavljeni nobeni filtri in pravila. Vrsto "Junk" lahko uporabimo za shranjevanje neželenih (spam) sporočil.

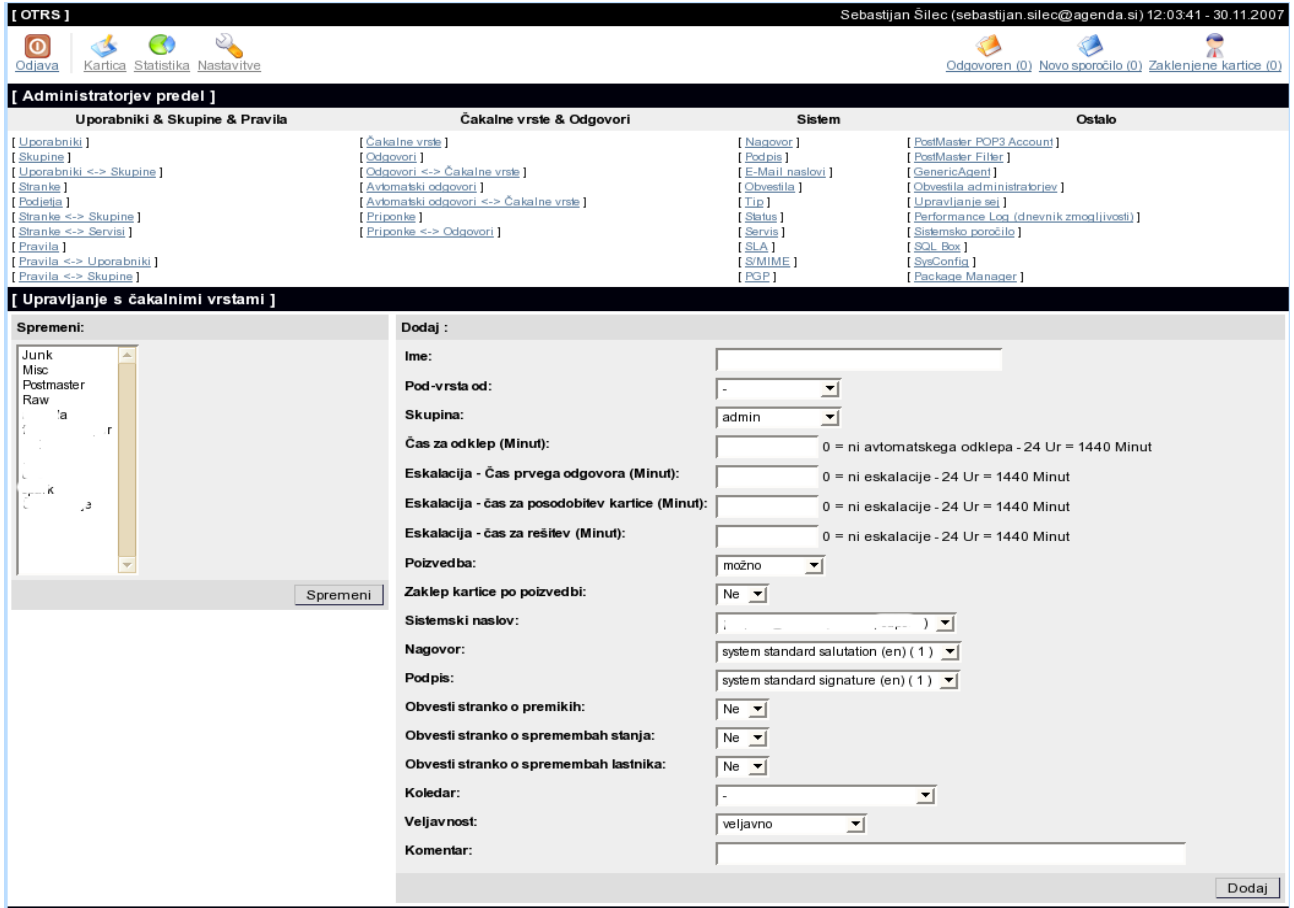

Obrazec na desni strani vam omogoča dodajanje nove čakalne vrste. Nastavite lahko ime in skupino, ki bo upravljala vrsto in ali bo vrsta pod-vrsta ali ne.

Če je uporabnik zaklenil kartico, lahko nastavite časovni interval po katerem sistem avtomatsko odklene kartico.

Nastavite lahko eskalacijo kartic. To pomeni, da po preteklem času sistem opozori, katere kartice potekle.

Nastavite lahko tudi prepoznavo starega lastnika kartice, če stranka pošlje poizvedbo, se nova kartica dodeli staremu lastniku.

Sistemski naslov je naslov s katerega bodo poslana zunanja sporočila iz te vrste. Izbiramo lahko med nagovori in podpisi, ki jih bo uporabljala vrsta. Predela nagovori in podpisi bodo podrobno opisani v nadaljevanju navodil.

Nastavimo lahko tudi ali je stranka obveščena kaj se dogaja z njenimi karticami.

Vse opisane nastavitve za nove vrste veljajo tudi za njene pod-vrste.

\*Da bi ohranili doslednost podatkov v OTRS ni možno izbrisati čakalnih vrst. Lahko jih deaktiviramo če jim nastavimo veljavnost na 'neveljaven' ali 'začasno neveljaven'.

## **Nagovori, podpisi, priponke in odgovori**

Da bi pospešili odgovarjanje na kartice in standardizirali izgled odgovorov lahko definiramo odgovore v OTRS. Odgovor je lahko vezan na eno ali več čakalnih vrst, vrsta pa je pav tako lahko vezana na več različnih odgovorov. Ti odgovori so kasneje tudi prikazani v posamezni vrsti.

Po osnovni namestitvi je vnesen privzeti odgovor "empty answer" in definiran za vse vrste. Preko povezave "Odgovori" lahko upravljamo z odgovori.

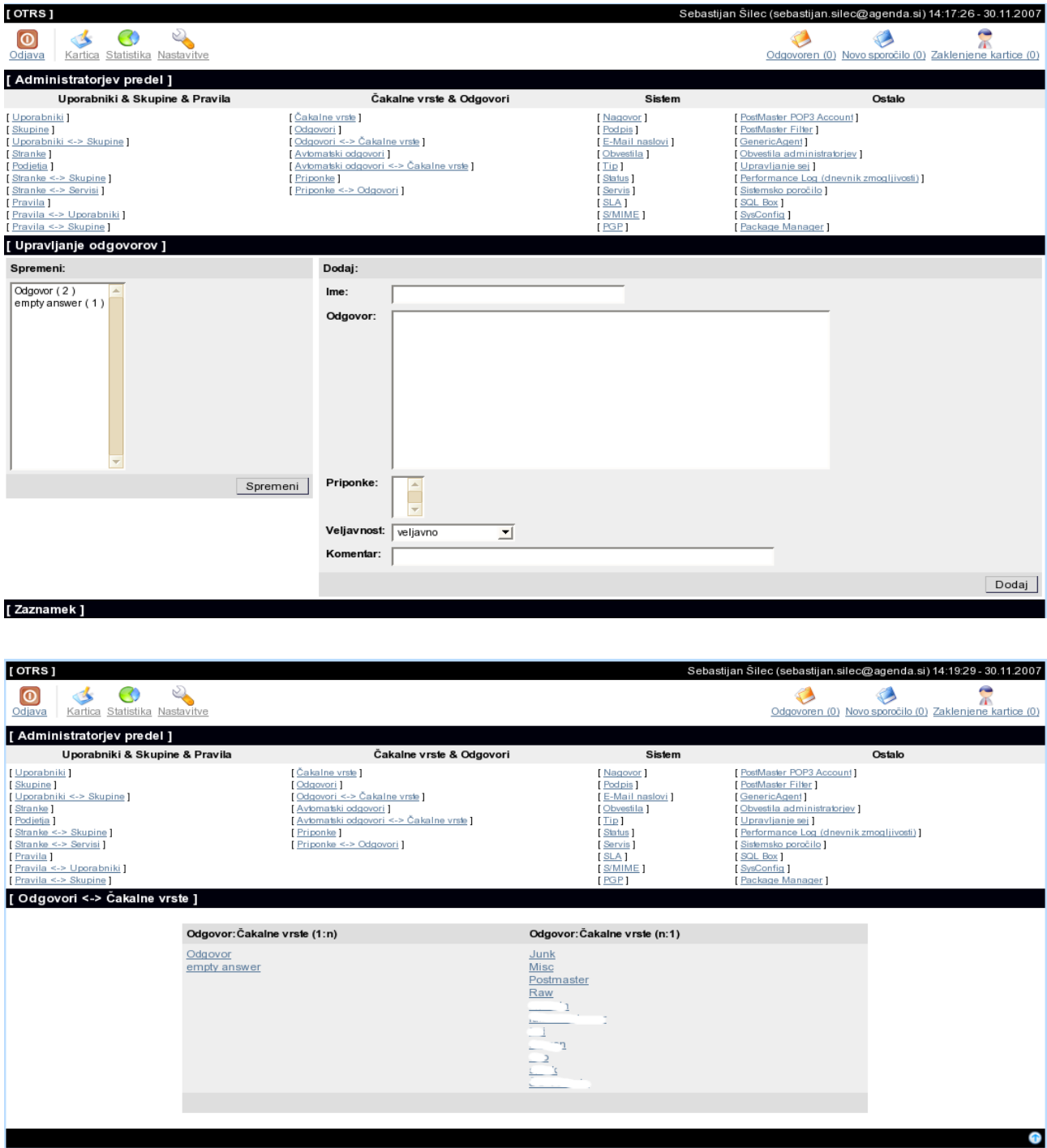

Dodajanje in urejanje odgovorov je dostopno preko povezave "Odgovori <-> Čakalne vrste".

Odgovor je sestavljen iz treh delov(nagovora, glavnega teksta (odgovora) in podpisa). Vse tri komponente celotnega odgovora se poljubno nastavljajo v administracijskem vmesniku.

#### Nagovori

Prvi del odgovora je podpis, ki je ločen modul za odgovore. Nagovori so lahko povezani z eno ali več vrstami. Samo če je nagovor povezan z vrsto, je uporabljen v odgovoru poslanem iz te vrste. Preko povezave 'Nagovori' lahko upravljate z odgovori, ki jih bo uporabljal sistem.

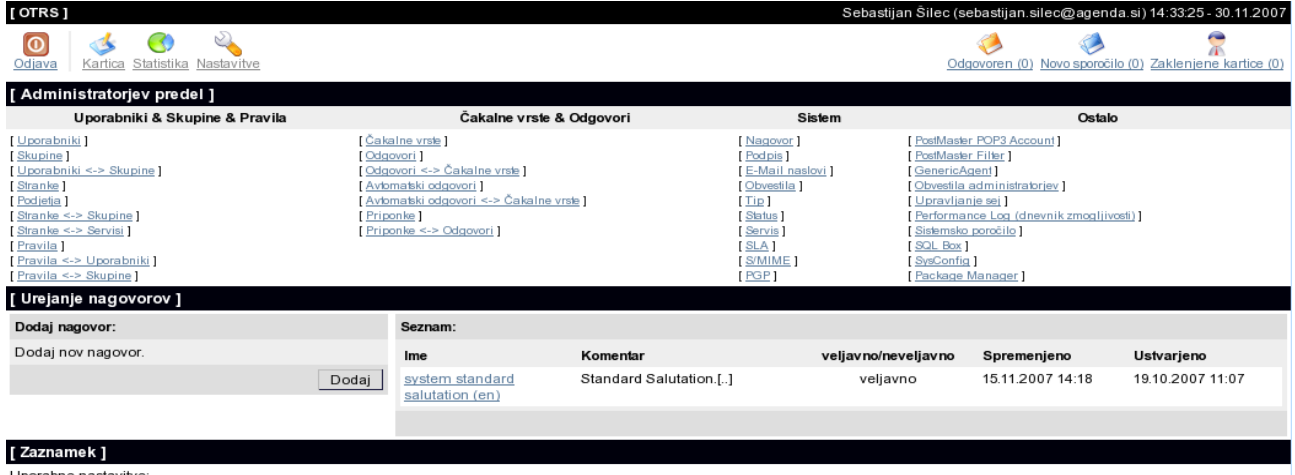

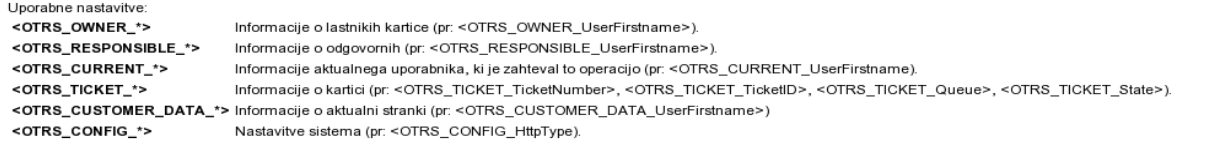

Ob privzeti namestitvi je v sistemu en nagovor "system standard salutation (en)".

Vsebina nagovorov je ponavadi dinamična, se spreminja pri vsaki kartici (pr: e-poštni naslov pošiljatelja), zato lahko v nagovorih uporabljamo spremenljivke.

Na dnu okna imamo nekaj primerov spremenljivk. Primer: Če uporabimo spremenljivko <OTRS\_LAST\_NAME> bo odgovor vseboval pošiljateljev priimek.

\*Da bi ohranili doslednost podatkov v OTRS ni možno izbrisati nagovorov. Lahko jih deaktiviramo če jim nastavimo veljavnost na 'neveljaven' ali 'začasno neveljaven'.

#### **Podpisi**

Tretji (del) modul za odgovore so podpisi . Podpisi so prav tako lahko vezani na posamezne vrste. Podpise lahko upravljamo preko povezave "Podpisi".

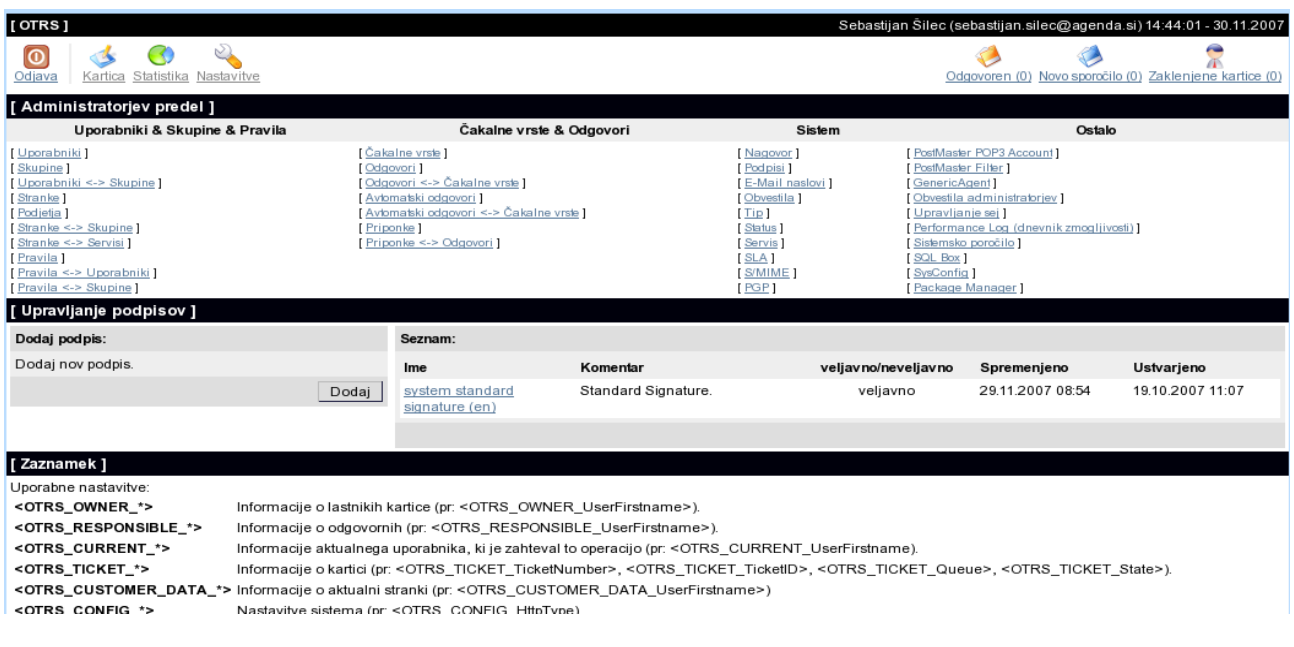

Ob privzeti namestitvi je v sistemu en podpis "system standard signature (en)".

Tako kot nagovori, lahko tudi podpisi vsebujejo dinamično vsebino. (pr: ime in priimek agenta, ki je odgovoril na kartico). V spodnjem delu okna so primeri uporabe. Če vključimo v podpis spremenljivko <OTRS\_LAST\_NAME> bo v podpisu odgovora vsebovan priimek agenta, ki je odgovoril na kartico.

\*Da bi ohranili doslednost podatkov v OTRS ni možno izbrisati podpisov. Lahko jih de-aktiviramo če jim nastavimo veljavnost na 'neveljaven' ali 'začasno neveljaven'.

#### **Priponke**

Možni dodatek, ki ga lahko vključimo v odgovor je priponka. Priponka bo uporabljena, če bomo uporabili odgovor, vendar je možno ob pošiljanju odgovora izbrati ali bomo poslali zraven priponko ali ne.

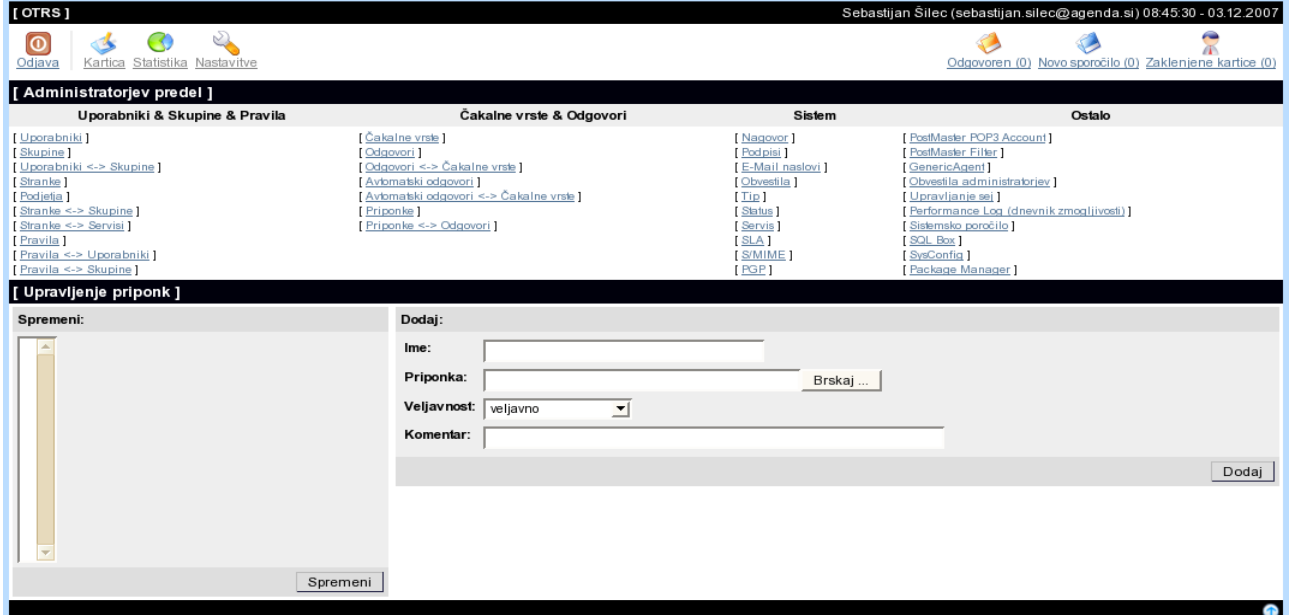

Preko povezave 'Priponke' lahko naložimo priponke v bazo sistema. Ko je priponka naložena jo lahko povežemo z enim ali več odgovori, to naredimo na povezavi 'Priponke<->Odgovori'.

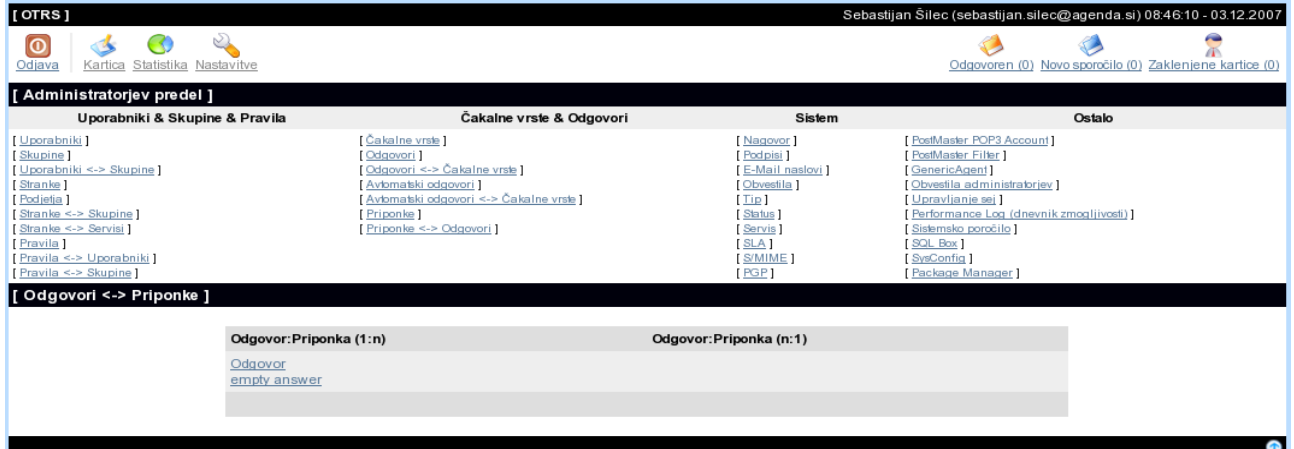

\*Da bi ohranili doslednost podatkov v OTRS ni možno izbrisati priponk. Lahko jih de-aktiviramo če jim nastavimo veljavnost na 'neveljaven' ali 'začasno neveljaven'.

## **Avtomatski odgovori**

OTRS lahko pošilja avtomatske odgovore strankam. Avtomatski odgovori se pošiljajo ob posebnih dogodkih, pr: če je ustvarjena nova kartica, če je poslana poizvedba, če je kartica zaprta ali jo zavrne sistem. Na povezavi "Avtomatski odgovori" lahko upravljamo z avtomatskimi odgovori. Ko ustvarimo nov odgovor lahko izberemo dogodek, ki bo sprožil avtomatski odgovor. Po osnovni namestitve so na voljo naslednji avto-odgovori.

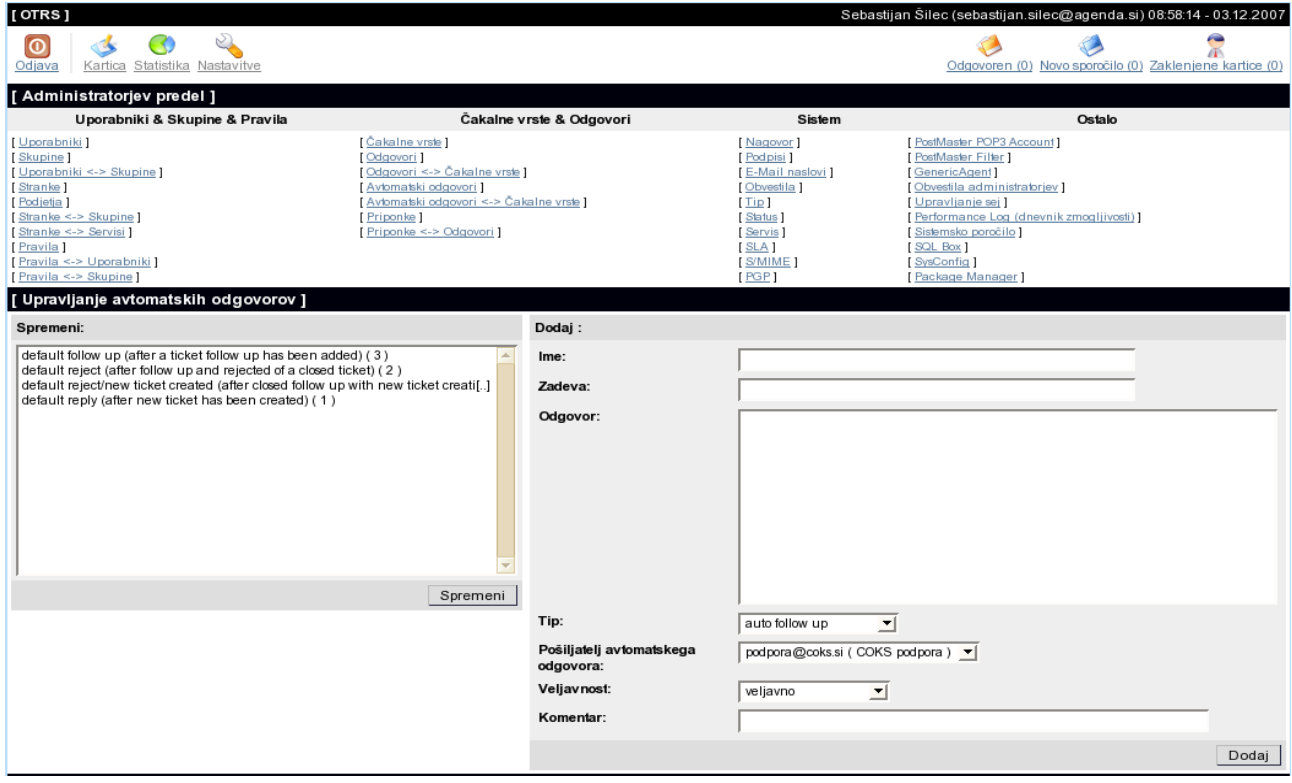

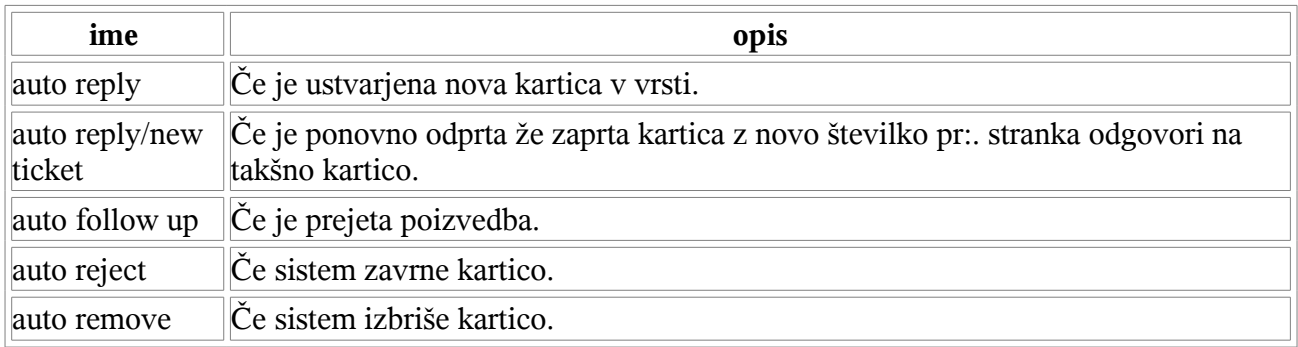

Avtomatski odgovori lahko vsebujejo dinamično vsebino. Če vstavimo spremenljivko <OTRS\_CUSTOMER\_EMAIL[5]> , bo v odgovoru prvih 5 vrstic strankinega e-sporočila. V spodnjem delu okna imamo več primerov uporabe spremenljivk.

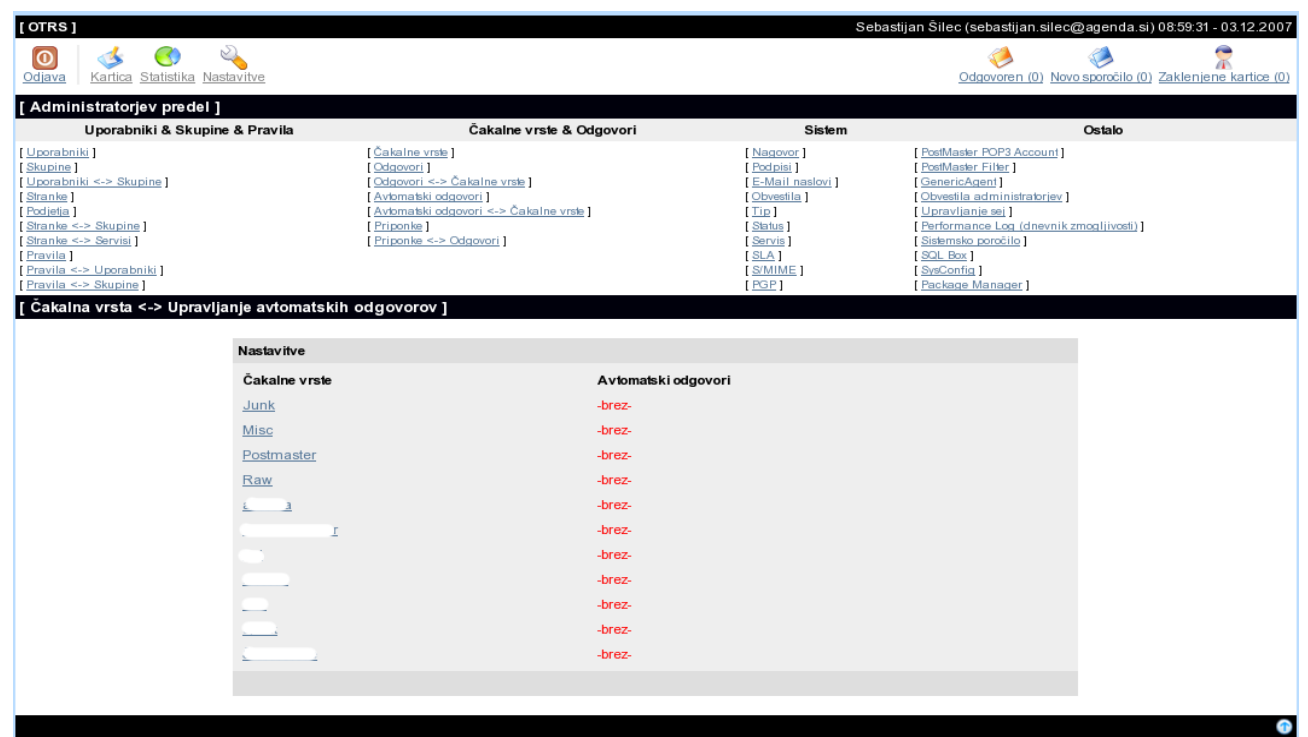

Za dodajanje avtomatskih odgovorov sledimo povezavi "Avtomatski odgovori <-> Čakalne vrste".

\*Da bi ohranili doslednost podatkov v OTRS ni možno izbrisati avtomatskih odgovorov. Lahko jih de-aktiviramo če jim nastavimo veljavnost na 'neveljaven' ali 'začasno neveljaven'.

## **E-poštni naslovi**

Da lahko OTRS pošilja e-sporočila moramo imeti vsaj en veljaven elektronski naslov. OTRS lahko upravlja z več naslovi hkrati. Vsaj en naslov mora biti dodeljen vrsti, vendar je možno tudi dodelite en naslov več vrstam. To pomeni, da lahko več naslovov pošilja sporočila v isto vrsto, ampak samo en naslov lahko pošilja izhodna e-sporočila. Na povezavi "E-mail naslovi" lahko upravljamo z vsemi naslovi, ki jih bo uporabljal sistem. Ko ustvarjamo vrste lahko nastavimo, kateri izhodni naslov se bo uporabljal za določeno vrsto.

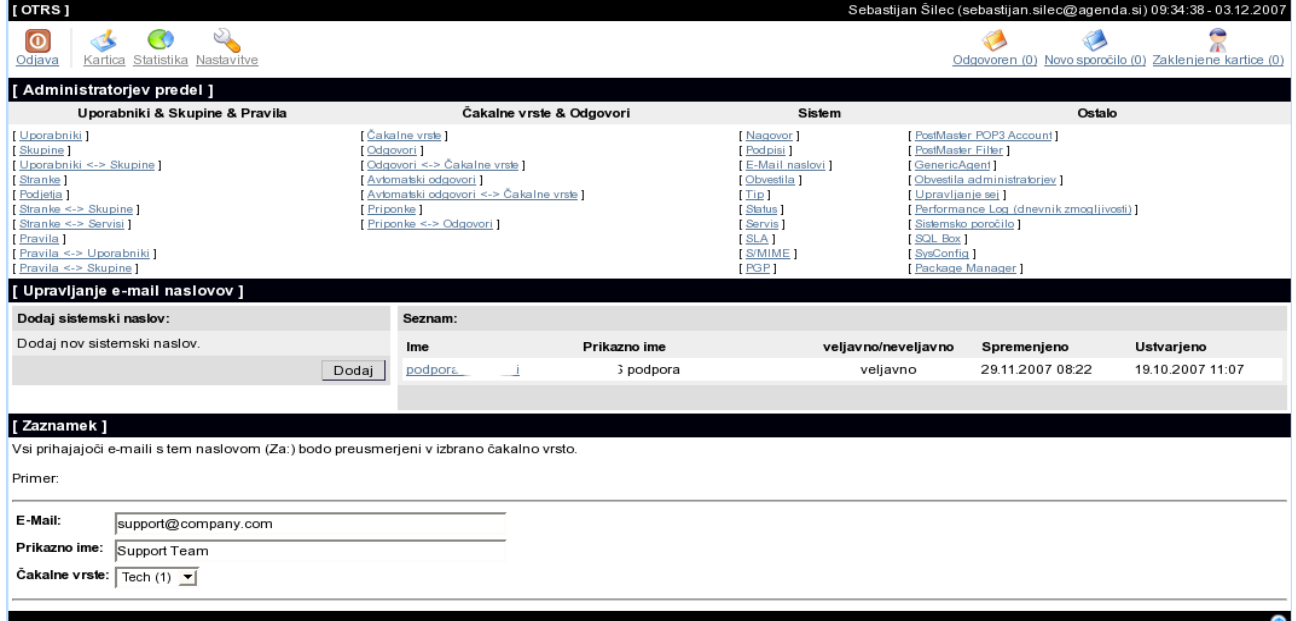

Pri ustvarjanju e-poštnih naslovov lahko povežemo določen naslov z čakalno vrsto ali podvrsto. To omogoča sistemu, da sortira prihajajoča sporočila in jih razporedi po polju Za: v pravilno čakalno vrsto.

\*Da bi ohranili doslednost podatkov v OTRS ni možno izbrisati e-poštnih naslovov. Lahko jih deaktiviramo če jim nastavimo veljavnost na 'neveljaven' ali 'začasno neveljaven'.

## **Obvestila**

Stranke in agenti si lahko pod nastavitvami nastavijo prejemanje obvestil.

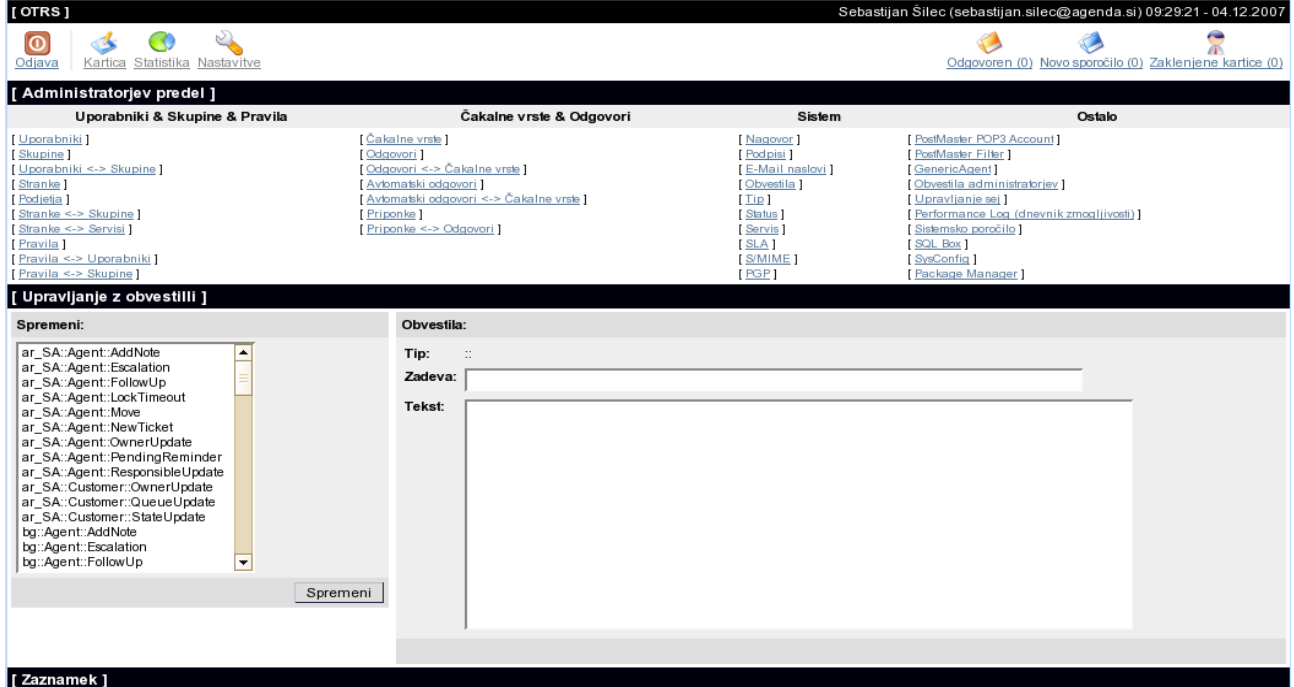

Na povestilo bo poslano agentu ali stranki.<br>Na povezavi "Obvestila" lahko upravljamo z obvestili sistema. Spremenimo lahko naslov in vsebino obvestila. Izberemo obvestilo na levi strani in ga naložimo z gumbom Spremeni. Ime obvestila nam pove v katerem jeziku je napisano obvestilo in kateri dogodek sproži obvestilo ter komu je poslano obvestilo.

Prav tako kot pri odgovorih lahko v obvestilih uporabljamo dinamično vsebino. V spodnjem delu okna najdemo nekaj primerov.

## **Stanja**

Preko povezave "Stanja" lahko upravljamo različna stanja, ki jih želimo uporabljati v sistemu OTRS.

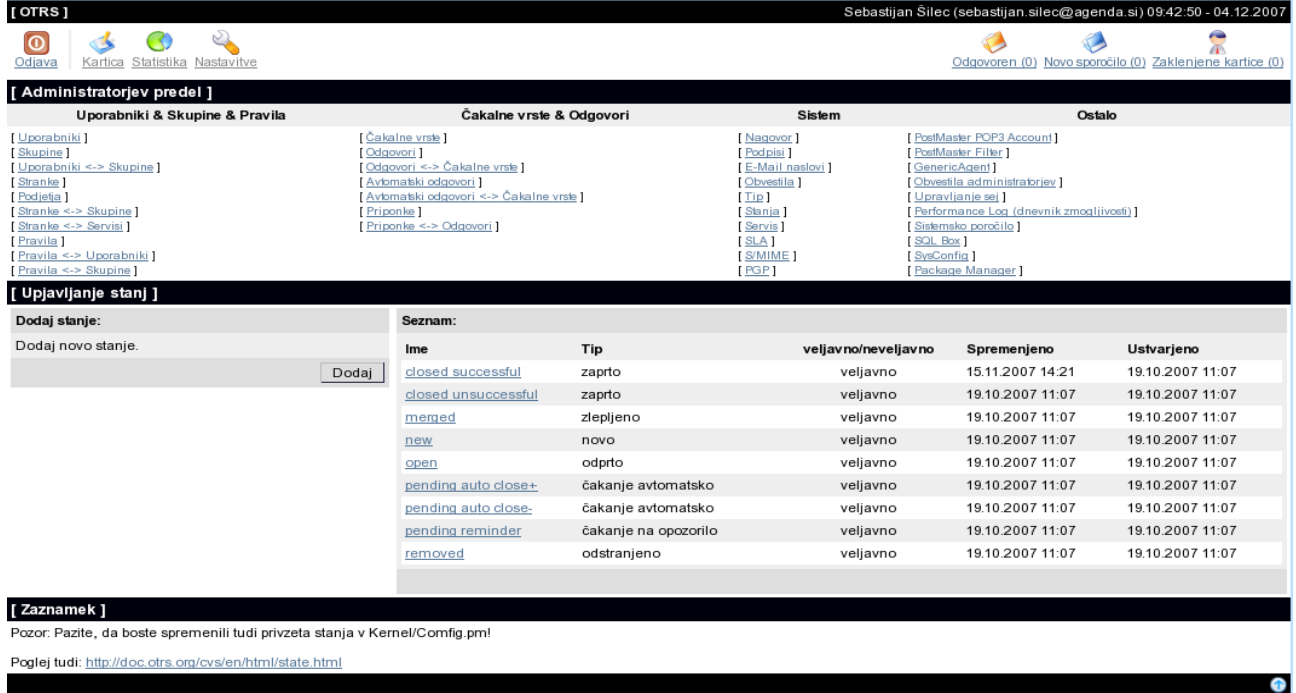

Po osnovni instalaciji so na voljo naslednja stanja: "closed successful", "closed unsuccessful", "merged", "new", "open", "pending auto close+", "pending auto close-" "pending reminder" and "removed". Vsako stanje mora biti povezano s tipom stanja. Privzeta so naslednja stanja: "closed", "merged", "new", "open", "pending auto", "pendig reminder" and "removed".

## **Grafični vmesnik nastavitev (SysConfig)**

V verzijah OTRS 2.0 in novejše je možno spremeniti skoraj vse nastavitve OTRS sistema preko grafičnega vmesnika.

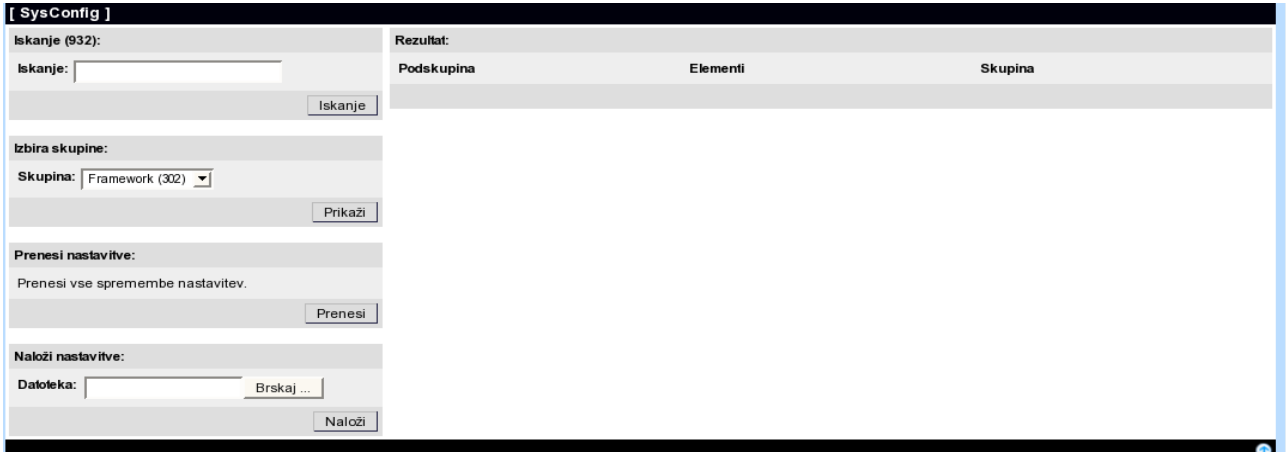

Prav tako lahko izvozimo in uvozimo želene nastavitve.

Več navodil najdete na<http://doc.otrs.org/2.2/en/html/>